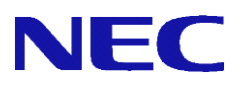

# **SG3600LM**、**SG3600LG**、**SG3600LJ V8.0**、**V8.2**、**V8.3 InterSecVM/SG V4.0**

# ポートミラーリング機能 説明書

2019 年 10 月 5 版

## 目次

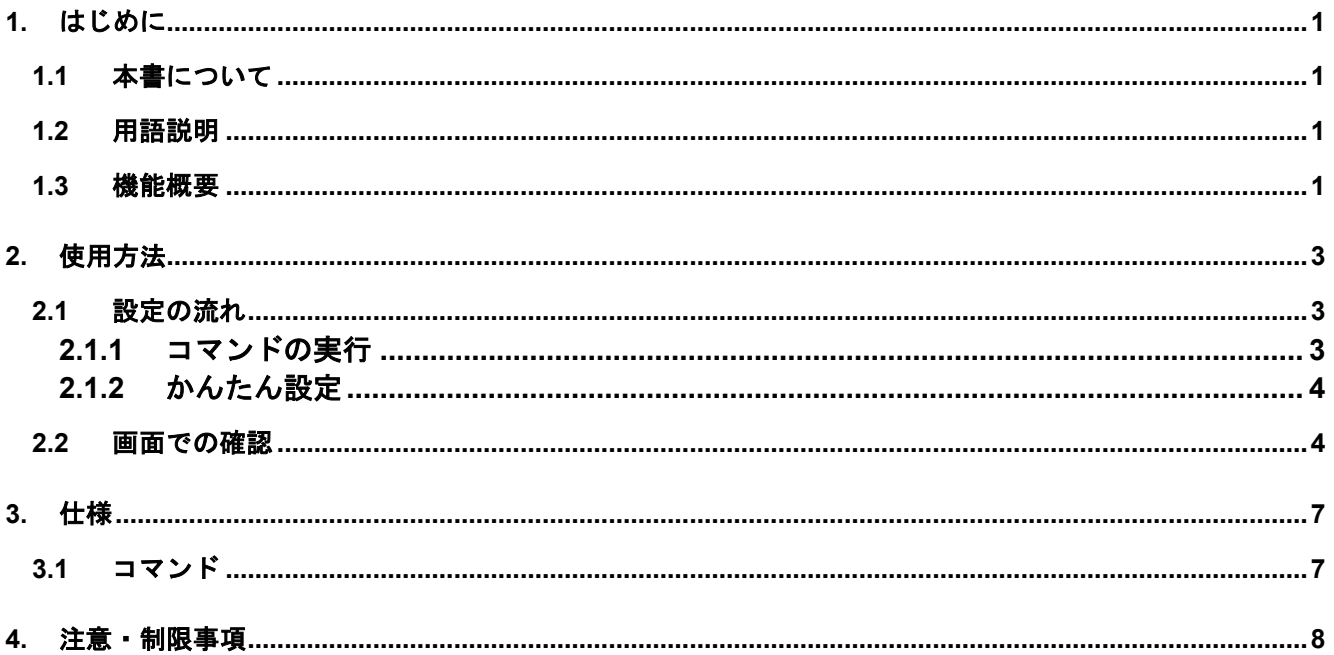

### <span id="page-2-1"></span><span id="page-2-0"></span>**1.** はじめに

#### **1.1** 本書について

本手順書は、SG シリーズのポートミラーリング機能の設定手順書です。

#### <span id="page-2-2"></span>**1.2** 用語説明

<span id="page-2-4"></span>本書で使用する用語を表 [1.2-1](#page-2-4) に示します。

| 用語         | 説明                   |
|------------|----------------------|
| 基本ファイアウォール | 標準のファイアウォール。         |
| 仮想ファイアウォール | 仮想ファイアウォール機能により実行され  |
|            | た仮想のファイアウォール。        |
| 監視ポート      | 監視対象であり、トラフィックのコピー元と |
|            | なるポート。               |
| ミラーポート     | トラフィックのコピー先となるポート。   |
| 標準ポート      | 監視ポートと通信を行うポート。監視ポート |
|            | と標準ポートの間を流れるトラフィックを、 |
|            | ミラーポートにコピーすることができます。 |

表 **1.2-1** ポートミラーリングの用語説明

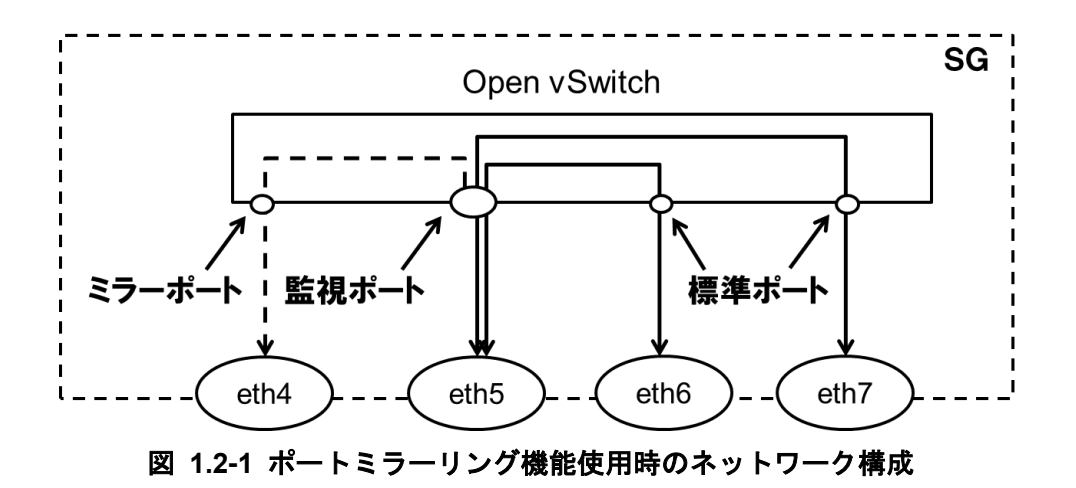

<span id="page-2-5"></span>図 [1.2-1](#page-2-5) において、eth4 がミラーポート、eth5 が監視ポート、eth6 と eth7 が標準ポートです。そのため、 eth5-eth6 間、eth5-eth7 間を流れるトラフィックを eth4 にコピーすることが可能です。

#### <span id="page-2-3"></span>**1.3** 機能概要

ポートミラーリング機能は、あるインタフェースが送受信するトラフィックを、別のインタフェース にコピーする技術です。コピーしたトラフィックを、ミラーポートに接続した外部装置で受信すること で、トラフィックの監視を行うことができます。本製品では、オープンソースの仮想スイッチソフトウ ェア「Open vSwitch」を用いてポートミラーリングを行います。仮想スイッチを用いてポートミラーリ ングを行うためには、通信を行う物理ネットワークインタフェース(標準ポート)とポートミラーリング したトラフィックを流す物理ネットワークインタフェース(ミラーポート)を仮想スイッチのポートに登 録し、ポートミラーリングの設定を行います。本製品では、監視ポートと標準ポート間を流れるトラフ ィックをミラーポートに対して出力することができます。図 [1.3-1](#page-3-0) は、本機能を使用した場合のネット ワーク構成例を表しています。

※ミラーポートに対して、IP アドレスを割り当てることはできません。

※1 つの監視ポートに対して、複数のミラーポートと標準ポートを設定した場合、特定の監視ポート-標 準ポート間のトラフィックのみを、特定のミラーポートにミラーリングすることはできません。全て

の監視ポート-標準ポート間のトラフィックが、全てのミラーポートにミラーリングされます。

- ※基本ファイアウォールで使用しているネットワークインタフェースを監視ポートとする場合、SG 宛 に送信されたトラフィック、SG から送信されるトラフィックをミラーリングすることはできません。 例えば、SG の Management Console にアクセスした際や、Web キャッシュサーバを介した通信を行 った際のトラフィックをミラーリングすることはできません。
- ※仮想ファイアウォールで使用しているネットワークインタフェースを監視ポートとする場合、標準ポ ートを指定する必要はありません。監視ポートを流れる全てのトラフィックを、ミラーポートに出力 することができます。

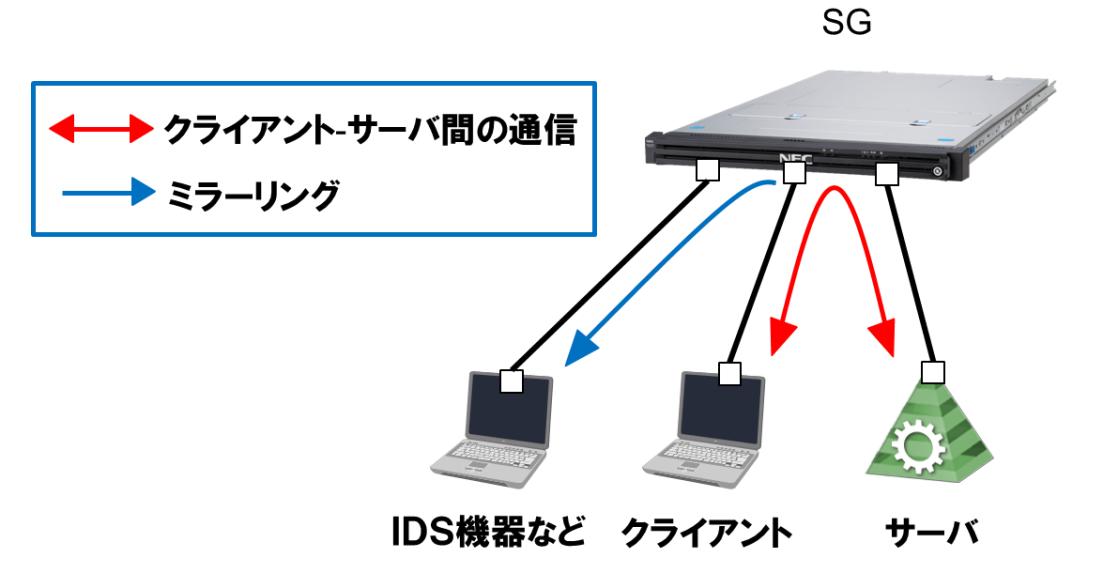

<span id="page-3-0"></span>図 **1.3-1** ポートミラーリング使用時のネットワーク構成例

## <span id="page-4-1"></span><span id="page-4-0"></span>**2.** 使用方法

#### **2.1** 設定の流れ

ポートミラーリング機能を利用するための設定方法について説明します。本機能はコマンドラインかつ root ユーザでのみ設定が可能です。以下の流れで設定を行います。

2.1.1 コマンドの実行

<span id="page-4-2"></span>本機能では、1 つの監視ポートに対して、ミラーポートを 2 つまで設定することが可能です。ポートミラ ーリング設定は sg\_mirror コマンドの--add オプションを使用します。eth0 以降の全てのネットワークインタ フェースを監視ポート、標準ポートに指定できますが、eth0、eth1 をミラーポートに指定することはできま せん。sg\_mirror コマンドの仕様は [3.1](#page-8-1) 章をご参照ください。

 新規にポートミラーリング設定を行う場合 下記は、eth0 を監視ポート、eth2 をミラーポートに設定して、eth0-eth1 間のトラフィックを eth2 で監視する場合のコマンドの実行例です。

/opt/necfws/bin/sg\_mirror --add --m=eth2 --s=eth0 --d=eth1

また、1 つの監視ポートに対して、ミラーポートと標準ポートを複数設定することが可能です。下 記は、eth0 を監視ポート、eth3、eth4 をミラーポートに設定して、eth0-eth1、eth0-eth2 間のトラフ ィックを eth3、eth4 で監視する場合のコマンドの事項例です。

/opt/necfws/bin/sg\_mirror --add --m=eth3,eth4 --s=eth0 --d=eth1,eth2

#### ● ポートミラーリング設定を更新する場合

すでに 1 つの監視ポートに対してミラーポートを 1 つ設定している際に、同一の監視ポートに対し て、別のミラーポートを追加で設定することが可能です。下記は、eth0:監視ポート、eth1:標準ポート、 eth2:ミラーポートというポートミラーリング設定をしている際に、追加で eth0-eth1 間のトラフィッ クを eth3 にミラーリングする場合のコマンドの実行例です。

/opt/necfws/bin/sg\_mirror --add --m=eth3 --s=eth0 --d=eth1

この時、--d オプションで eth1 以外を指定した場合、標準ポートは指定したネットワークインタフェ ースに更新されます。下記は、eth0:監視ポート、eth1:標準ポート、eth2:ミラーポートというポート ミラーリング設定をしている際に、eth3 をミラーポートとして追加し、標準ポートを eth1 から eth4 に変更する場合のコマンドの実行例です。

/opt/necfws/bin/sg\_mirror --add --m=eth3 --s=eth0 --d=eth4

#### 仮想ファイアウォールでポートミラーリング設定を行う場合

本機能は仮想ファイアウォール機能と併用することが可能です。すでに仮想ファイアウォールで使 用しているネットワークインタフェースに対して、本機能の設定を行う場合、--s オプションでは仮想 ファイアウォールで使用しているインタフェースを指定し、--m オプションでは仮想ファイアウォー ルで使用していないインタフェースを指定してください。下記は、vsg1 という名前の仮想ファイアウ ォールが eth4 と eth5 を使用している際に、eth4 のトラフィックを eth6 にミラーリングする場合の コマンドの例です。

/opt/necfws/bin/sg\_mirror --add --m=eth6 --s=eth4

監視ポート、ミラーポート、標準ポートに指定できないネットワークインタフェースを、表 [2.1-1](#page-5-2) に示 す。

<span id="page-5-2"></span>

| ポート    | 使用できないネットワークインタフェース                   |
|--------|---------------------------------------|
| 全ポート共通 | bonding インタフェース                       |
|        | slave インタフェース                         |
|        | VLAN ありの仮想ファイアウォールで使用しているネ            |
|        | ットワークインタフェース                          |
| 監視ポート  | 他のポートミラーリング機能で、ミラーポート、標準<br>$\bullet$ |
|        | ポートとして使用しているネットワークインタフェ               |
|        | ース                                    |
| 標準ポート  | ●  VLAN なし仮想ファイアウォールで使用しているネッ         |
|        | トワークインタフェース                           |
|        | 他のポートミラーリング機能で使用しているネット               |
|        | ワークインタフェース                            |
| ミラーポート | eth <sub>0</sub> , eth <sub>1</sub>   |
|        | VLAN なし仮想ファイアウォールで使用しているネッ            |
|        | トワークインタフェース                           |
|        | 他のポートミラーリング機能で使用しているネット               |
|        | ワークインタフェース                            |

表 **2.1-1** 使用できないネットワークインタフェース

- <span id="page-5-0"></span>2.1.2 かんたん設定
- (1) ツリーメニュー上部のプルダウンから[Administrator]を選択します。
- (2) ツリーメニューの[ファイアウォール]のリンクをクリックします。
- (3) [ルール設定]テーブルから、[かんたん設定]ボタンをクリックします。
- (4) 画面の指示に従い、かんたん設定を行ってください(設定に変更がない場合も実行してください)。

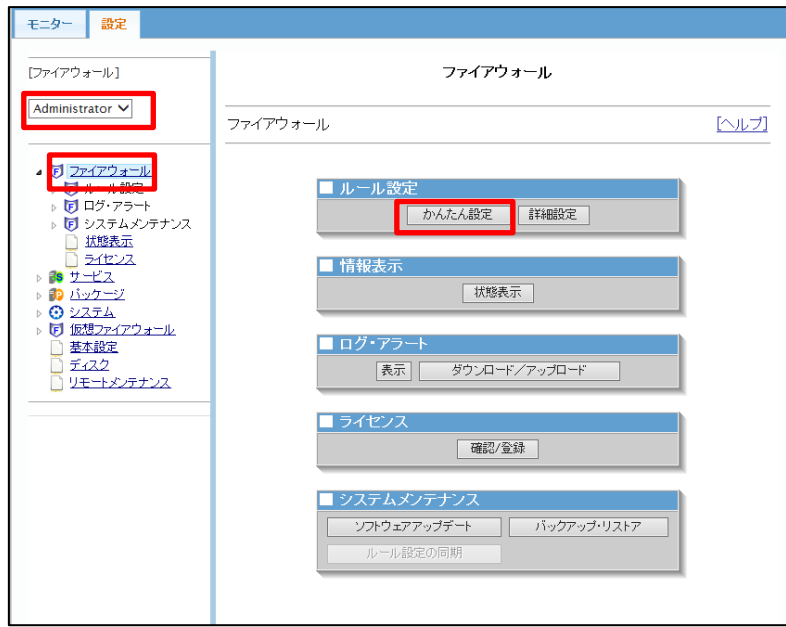

#### <span id="page-5-1"></span>**2.2** 画面での確認

ポートミラーリング機能で使用しているネットワークインタフェースを Management Console から確認 できます。

- (1) システム管理者で Management Console にログインします。
- (2) ツリーメニュー上部のプルダウンから[Administrator]を選択します。
- (3) ツリーメニューの[システム]のリンクをクリックします。

#### (4) [システム状態]テーブルの[インタフェース一覧]ボタンをクリックします。

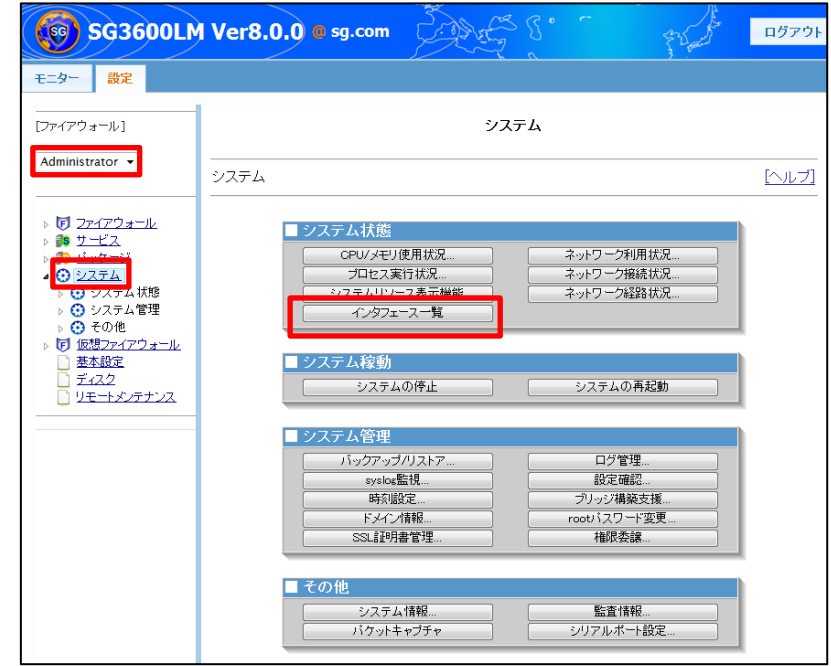

(5) [インタフェース一覧]テーブルの[ポートミラーリング]の列で、ネットワークインタフェースがポートミラ ーリング機能で現在使用中であるか、使用していない場合は使用できるかを確認できます。

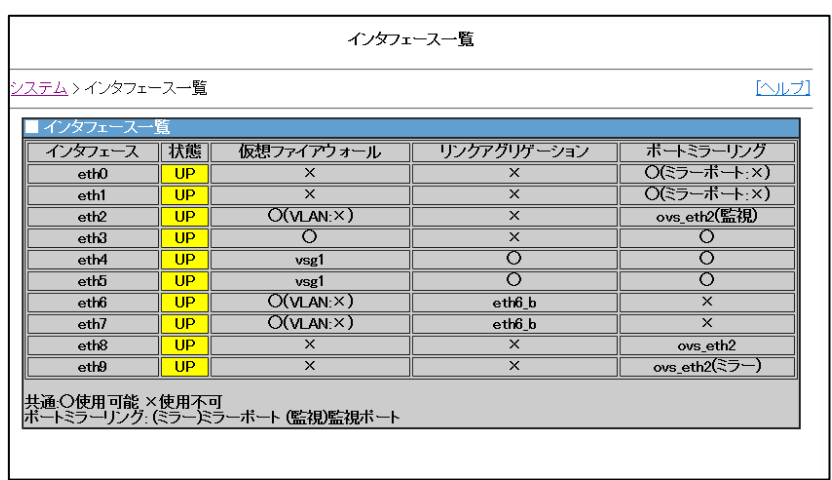

<span id="page-6-0"></span>各項目の説明は表 [2.2-1](#page-6-0) の通りです。

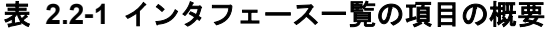

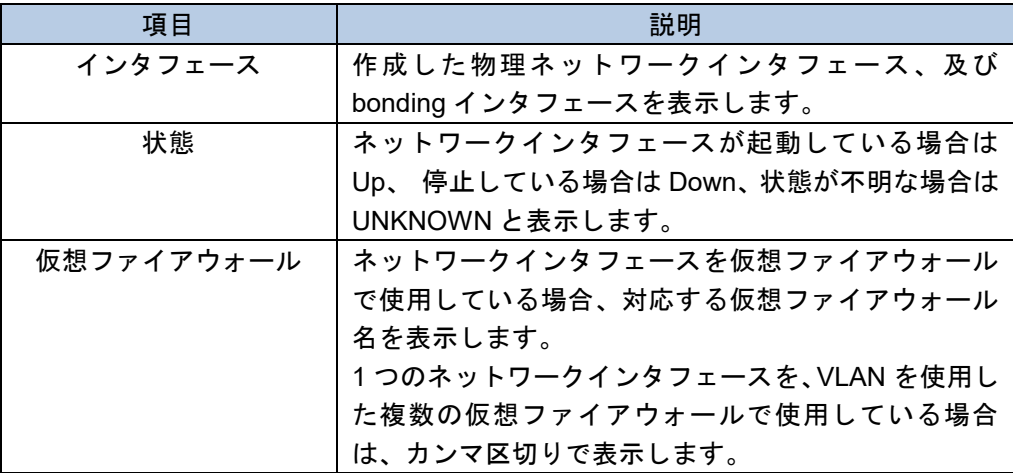

5

All Rights Reserved,Copyright(C) 2019 NEC Corporation

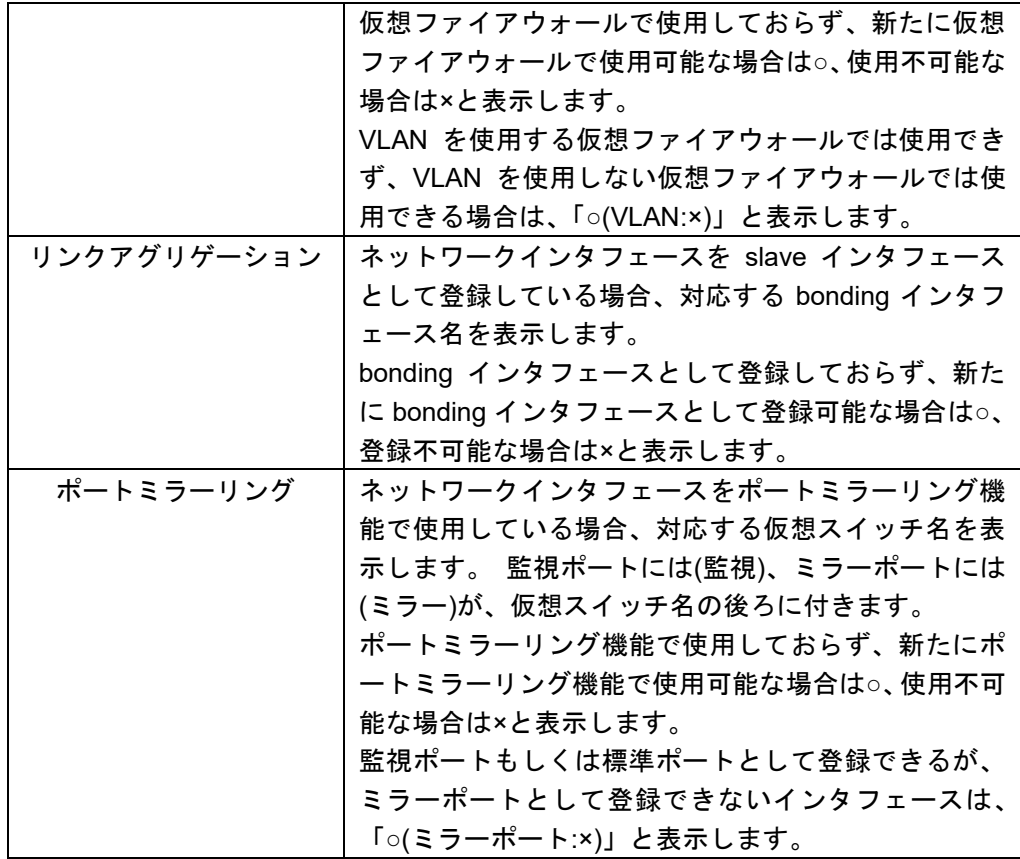

# <span id="page-8-0"></span>**3.** 仕様

### <span id="page-8-1"></span>**3.1** コマンド

本機能では、表 [3.1-1](#page-8-2) に示すコマンドを提供します。

<span id="page-8-2"></span>

| コマンド名      | sg_mirror                                                                                                    |                                                                                                    |                                                                                                    |  |
|------------|----------------------------------------------------------------------------------------------------|----------------------------------------------------------------------------------------------------|----------------------------------------------------------------------------------------------------|--|
| 格納場所       | /opt/necfws/bin                                                                                                    |                                                                                                    |                                                                                                    |  |
| コマンド<br>構文 | --m=mirror_port1 [ ,mirror_port2 ] --s=src --d=dst1 , dst2, dst3,<br>sg_mirror --add<br>--del<br>mirror port<br>--list mirror_port<br>--help |                                                                                                    |                                                                                                    |  |
| 独自引数       | --add bridge<br>--m=mirror1 [, mirror2 ]<br>$-$ s=src<br>$-d = dist1$ , $dst2, dst3, $<br>※「=」は半角スペースで代用<br>可能                               | 仮想スイッチのポート(src と dst1,dst2,dst3)間の通信<br>において、src の入出力を別のポート(mirror_port1<br>[, mirror_port2 ])にミラーリングします。仮想スイッチ名<br>は自動で「ovs_src」になります。すでに1つの監視ポー<br>トに対してミラーポートを 1 つ設定している際に、同一<br>の監視ポートに対して別のミラーポートを追加で設定す<br>ることも可能です。1つの監視ポートに対して、ミラーポ<br>ートを2つまで設定することが可能です。<br>ミラーポートとして登録する物理ネットワーク<br>インタフェース名を指定します。登録できるイ<br>ンタフェース数は最大で2つとします。仮想フ<br>--m<br>ァイアウォールで使用されているインタフェー<br>スを指定することはできません。2つ指定する<br>場合はカンマ区切りで指定します。<br>監視ポートとして登録する物理ネットワークイ<br>ンタフェース名を指定します。本機能を仮想フ<br>ァイアウォールで使用する場合は、仮想ファイ<br>--S<br>アウォールで使用しているインタフェースを指<br>定します。登録できるインタフェース数は1つ<br>とします。 |                                                                                                    |  |
|            | --del mirror_port<br>--list [mirror_port]                                                                                                    | --d                                                                                                    | 標準ポートとして登録する物理ネットワークイ<br>ンタフェース名を指定します。1 つ以上のネッ<br>トワークインタフェースをカンマ区切りで指定<br>します。仮想ファイアウォールで使用する場合<br>は、本オプションを使用することができません。<br>すでに本機能で使用しているインタフェースを<br>指定する必要はありません。<br>指定したミラーポートに関する設定を削除します。<br>指定したネットワークインタフェースのポートミラーリ<br>ング設定を表示します。ポートを指定しなかった場合は<br>全てのネットワークインタフェースのポートミラーリン<br>グ設定を表示します。 |  |
|            | --help                                                                                                    | 簡単なコマンドの使用方法 (usage) を標準出力に出力し<br>ます。                                                                                                    |                                                                                                    |  |

表 **3.1-1** ポートミラーリング機能のコマンド仕様

## <span id="page-9-0"></span>**4.** 注意・制限事項

- ポートミラーリングで使用しているインタフェースでは、ブリッジ接続は利用できません。
- 本機能と仮想ファイアウォール機能を併用する場合は、仮想ファイアウォール作成⇒ポートミラーリング 設定の順に、設定を行ってください。
- ポートミラーリング設定を行っている仮想ファイアウォールを削除する場合は、先にポートミラーリング 設定を削除してください。

以上